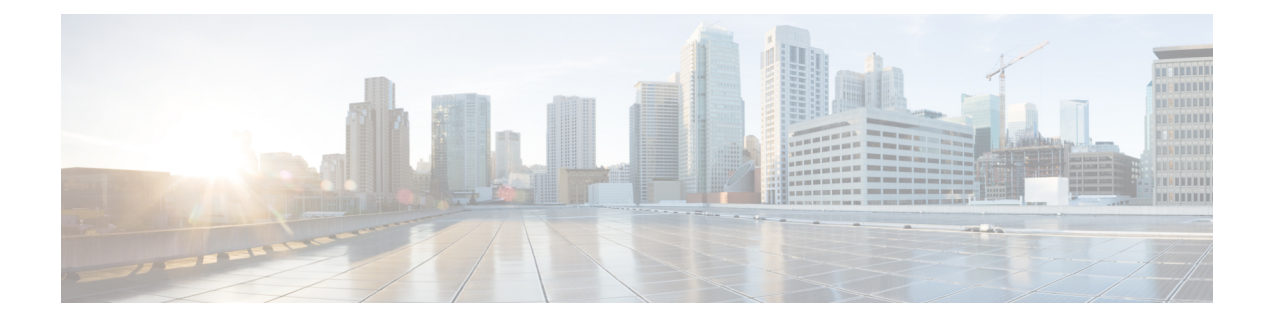

# **Device Profile Setup**

This chapter provides information to configure device profiles.

- About [Device](#page-0-0) Profile Setup , on page 1
- [Device](#page-0-1) Profile Setup Tips , on page 1
- [Additional](#page-1-0) Device Profile Setup Features , on page 2
- Device Profile [Deletion](#page-1-1) , on page 2
- Device Profile [Settings](#page-2-0) , on page 3

## <span id="page-0-0"></span>**About Device Profile Setup**

In Cisco Unified Communications Manager Administration, use the **Device** > **Device Settings** > **Device Profile** menu path to configure device profiles.

A device profile comprisesthe set of attributes(services and/or features) that associate with a particular device. User device profiles include name, description, phone template, user locale, expansion modules, softkey templates, feature settings, MLPP information, directory numbers, subscribed services, and speed-dial information. You can assign the user device profile to a user, so, when the user logs in to a device, the user device profile that you have assigned to that user loads onto that device as a default login device profile. After a user device profile is loaded onto the phone, the phone picks up the attributes of that device profile.

You can also assign a user device profile to be the default logout device profile for a particular device. When a user logs out of a phone, for instance, the logout device profile loads onto the phone and gives that phone the attributes of the logout device profile. In the Cisco Unified CM Administration windows, you can create, modify, or delete the user device profile. If a user device profile is used as the logout device profile, you cannot delete the user device profile.

Cisco Unified Communications Manager also supports a device profile default. Use the device profile default for whenever a user logs on to a phone model for which no user device profile exists. To create a device profile default for each phone model that supports Cisco Extension Mobility, use the Device Profile Default Configuration window. The maximum number of device profile defaults cannot exceed the number of phone models that support Cisco Extension Mobility.

## <span id="page-0-1"></span>**Device Profile Setup Tips**

Make sure that phone button template(s) are already configured before you configure the device profile.

From the Association Info pane, you can configure directory numbers, speed dials, and intercom directory numbers for the device profile. For additional information about configuration settings, see the *Cisco Unified Communications Manager Features and Services Guide*.

If you click Modify Button Items, the Reorder Phone Button Configuration window opens. Use this window if you need to manage the phone button template button items.

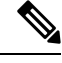

**Note** You must log in to a device for changes to a user device profile to take effect.

#### <span id="page-1-0"></span>**Additional Device Profile Setup Features**

You can use the links in the Related Links drop-down list box at the top, right corner of the Device Profile Configuration window to perform additional configuration that is related to the device profile that you created. Use the following links to configure additional items:

- Add a New Line Appearance—To add a new line appearance to a device profile, select this link and click Go. The Directory Number Configuration window displays and allows you to configure a new DN that will associate to this device profile.
- Add/Update Speed Dials—To add or update the speed dial settings that are associated with a device profile, select this link and click Go. The Speed Dial and Abbreviated Dial Configuration window opens and allows you to configure the speed dial settings that will associate to this device profile.
- Add/Update Busy Lamp Field Speed Dials—To add or update the busy lamp field speed dial settings that are associated with a device profile, select this link and click Go. The Busy Lamp Field Speed Dial Configuration window opens and allows you to configure the busy lamp field speed dial settings that will associate to this device profile. See the Cisco Unified Communications Manager Features and Services Guide for configuration details of this window.
- Add/Update Busy Lamp Field Directed Call Park—To add or update the busy lamp field directed call park settings that are associated with a device profile, select this link and click Go. The Busy LampField Directed Call Park Configuration window opens and allows you to configure the busy lamp field/directed call park settings that will associated to this device profile. See the *Cisco Unified Communications Manager Features and Services Guide* for configuration details of this window.
- Add/Update Service URL Buttons—To add or update the service URL buttons that are associated with a device profile, select this link and click Go. The Configure Service URL Buttons window opens and allows you to configure the service URL buttons that will associate to this device profile.
- Subscribe/Unsubscribe Services—To subscribe or unsubscribe IP phone services that are associated with a device profile, select this link and click Go. The Subscribed Cisco IP Phone Services window opens and allows you to subscribe or unsubscribe to Cisco IP Phone services that will associate to this device profile.

#### <span id="page-1-1"></span>**Device Profile Deletion**

You cannot delete a device profile if it is assigned to devices. To find out which devices are using the device profile, choose Dependency Records link from the Related Links drop-down list box in the Device Profile

Configuration window. If the dependency records are not enabled for the system, the dependency records summary window displays a message. If you try to delete a device profile that is in use, Cisco Unified Communications Manager displays message. Before deleting a device profile that is currently in use, you must perform either or both of the following tasks:

- Assign a different device profile to any devices that are using the device profile that you want to delete.
- Delete the devices that are using the device profile that you want to delete.

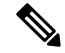

If a user device profile is configured as a default logout device profile, you cannot delete it. If you want to delete a logout device profile, you must change it from a logout device profile and configure another device profile as the logout device profile for that phone. After the user device profile is no longer a logout device profile, you can delete it. **Note**

#### <span id="page-2-0"></span>**Device Profile Settings**

#### **Table 1: Device Profile Settings**

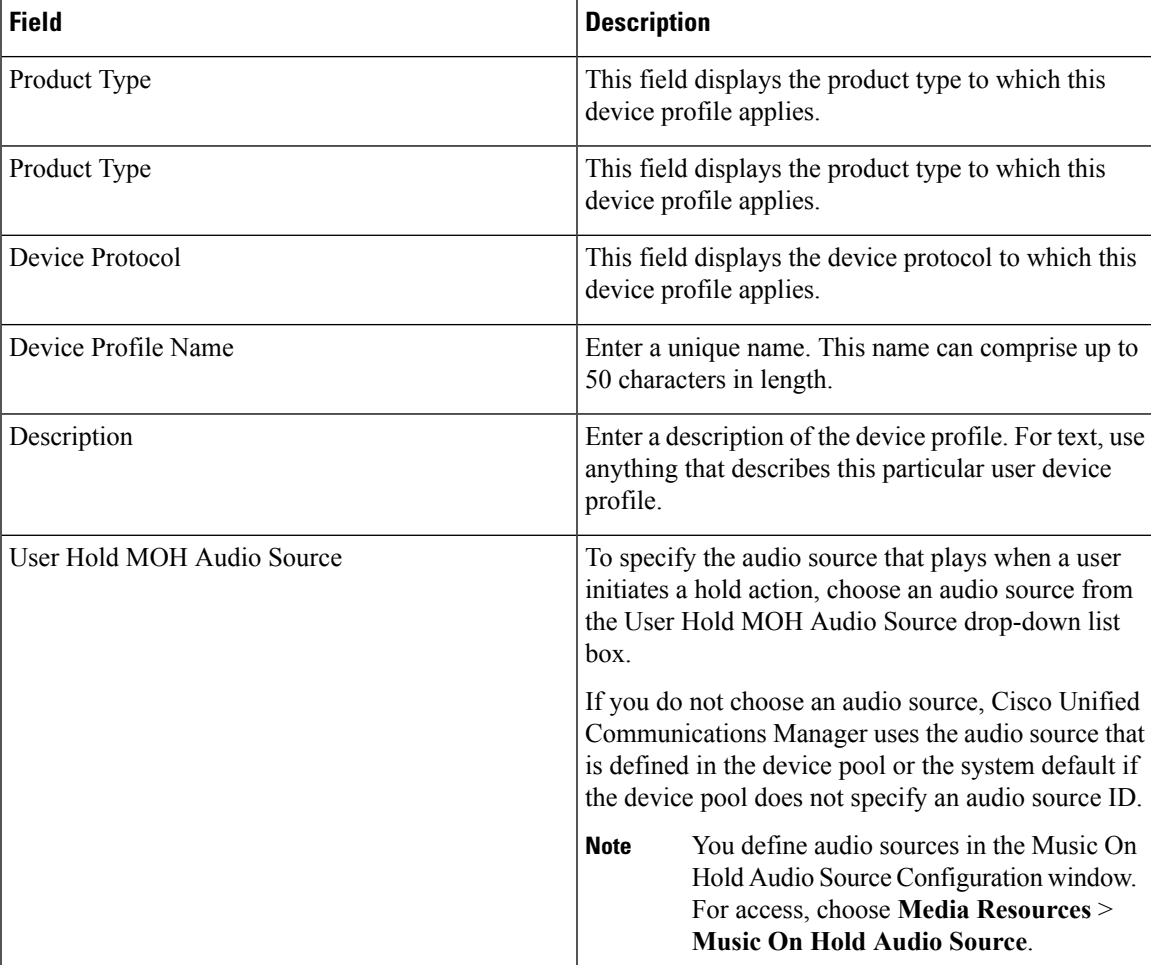

 $\mathbf I$ 

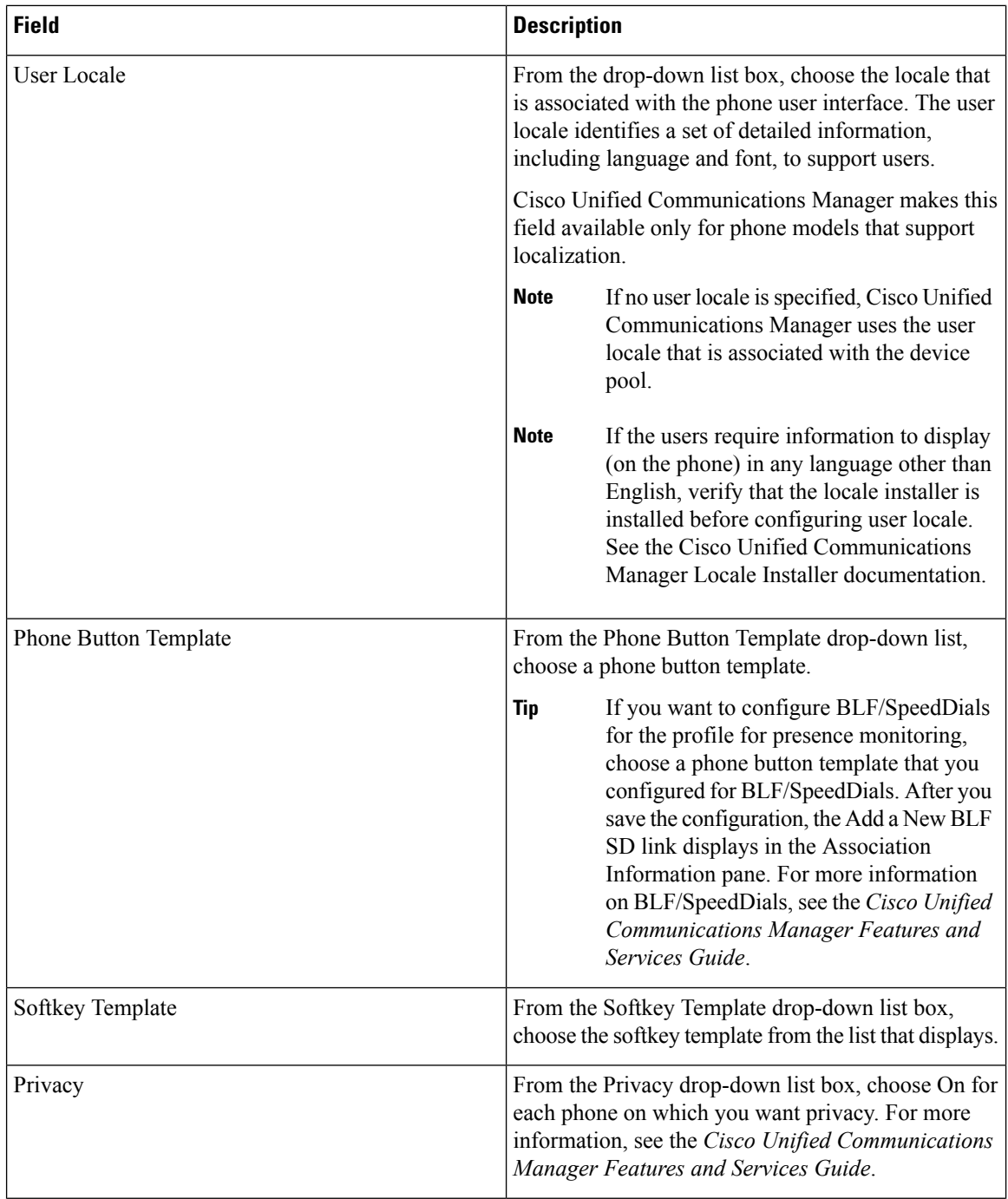

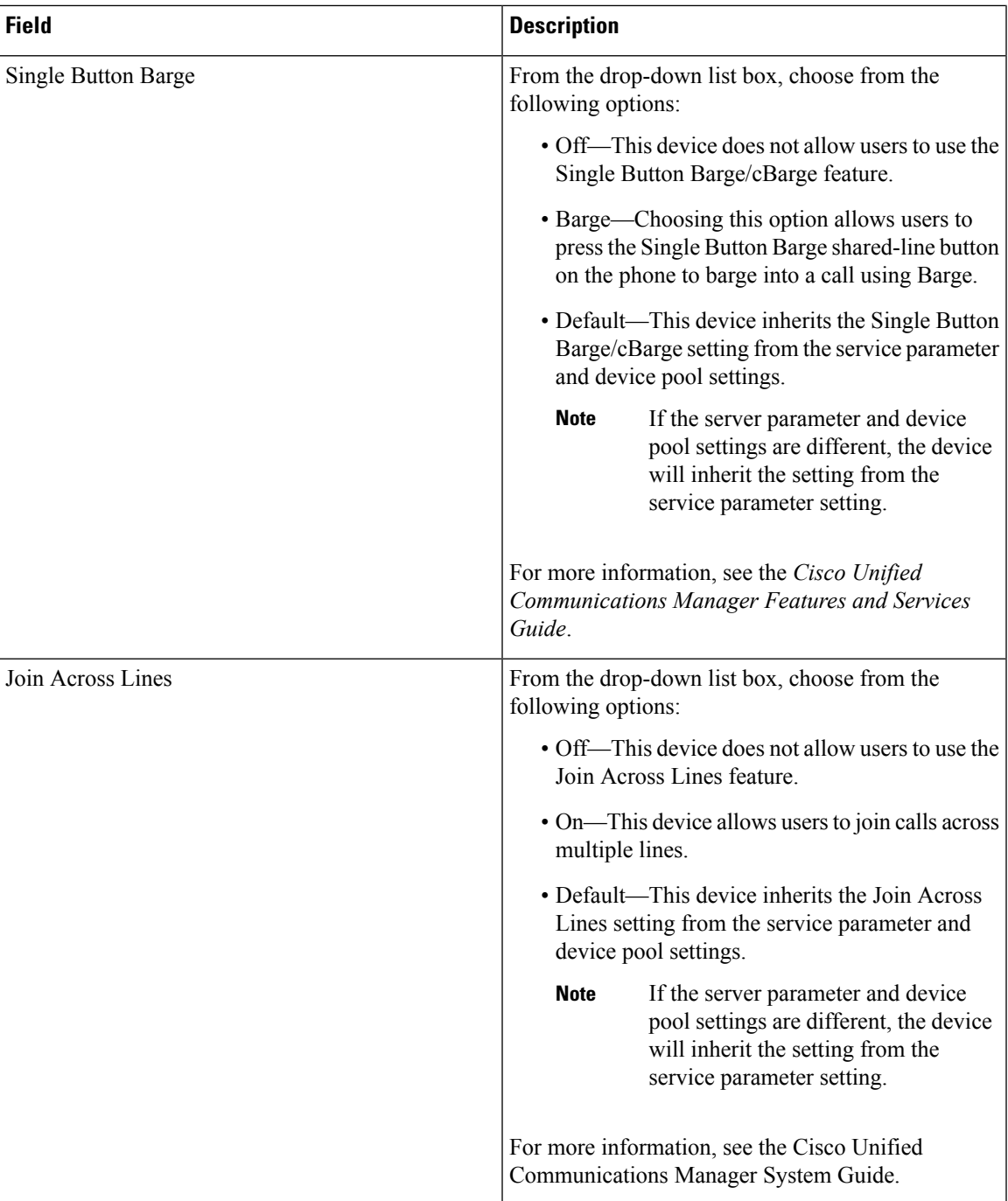

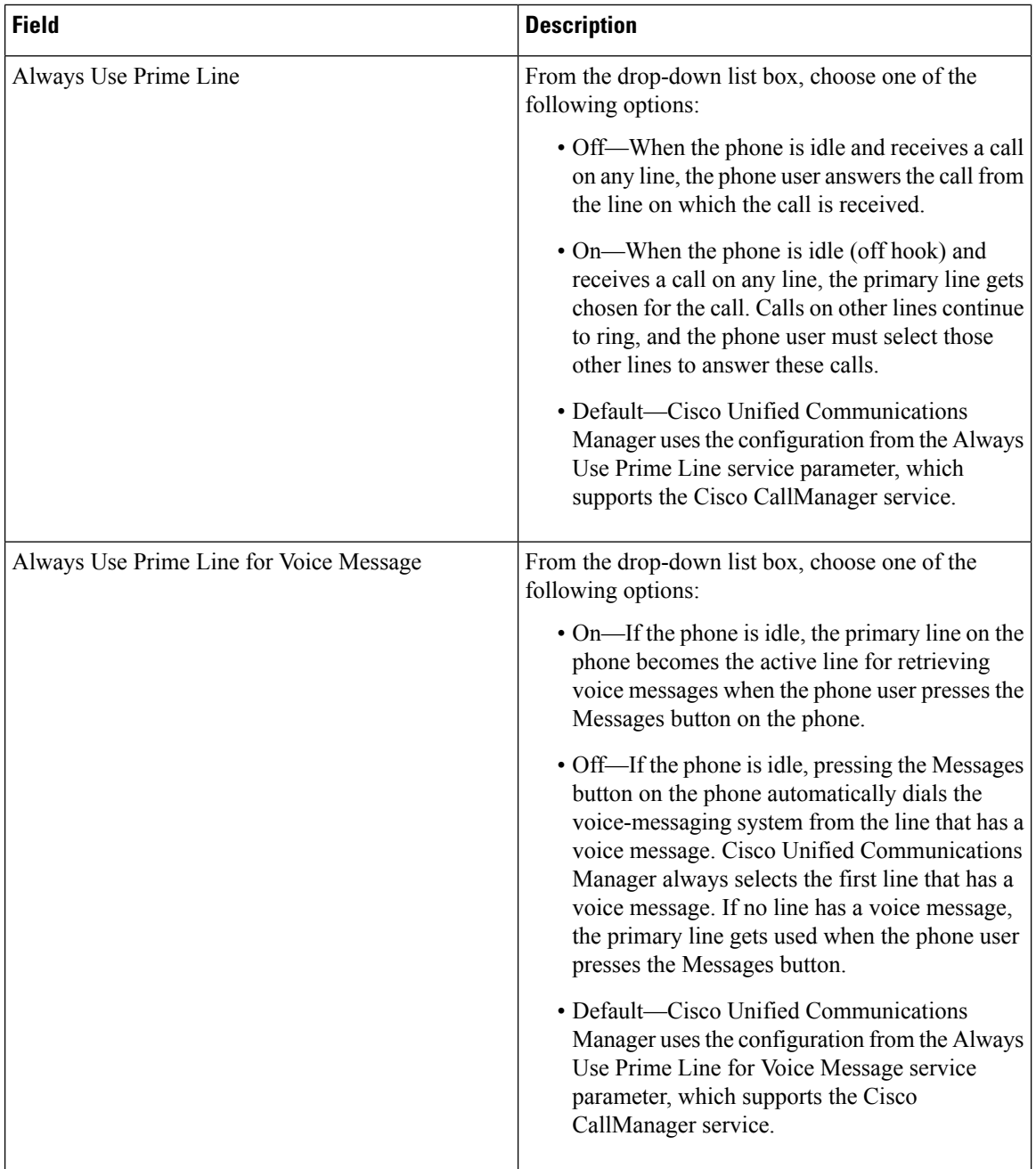

ı

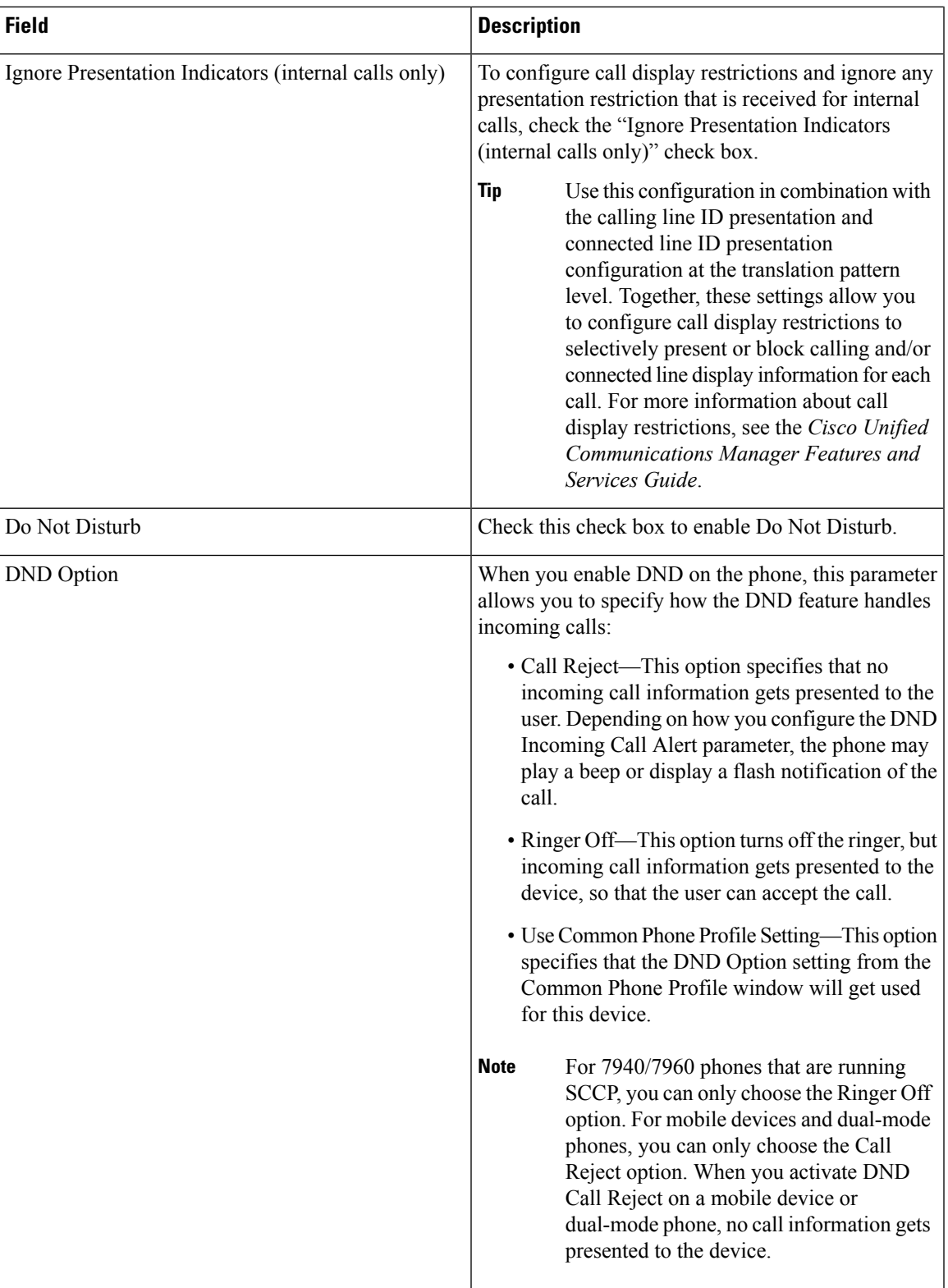

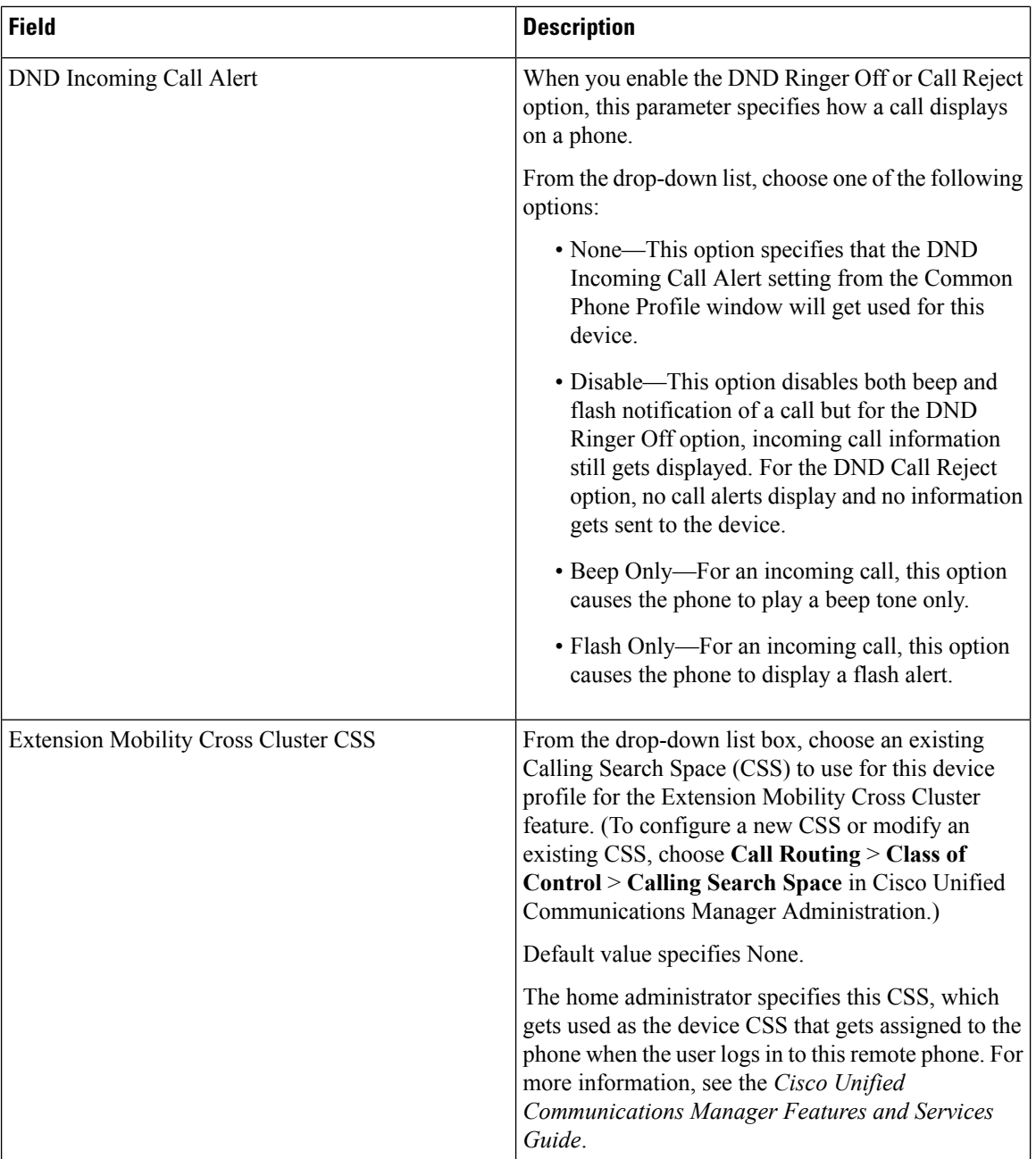

ı

 $\overline{\phantom{a}}$ 

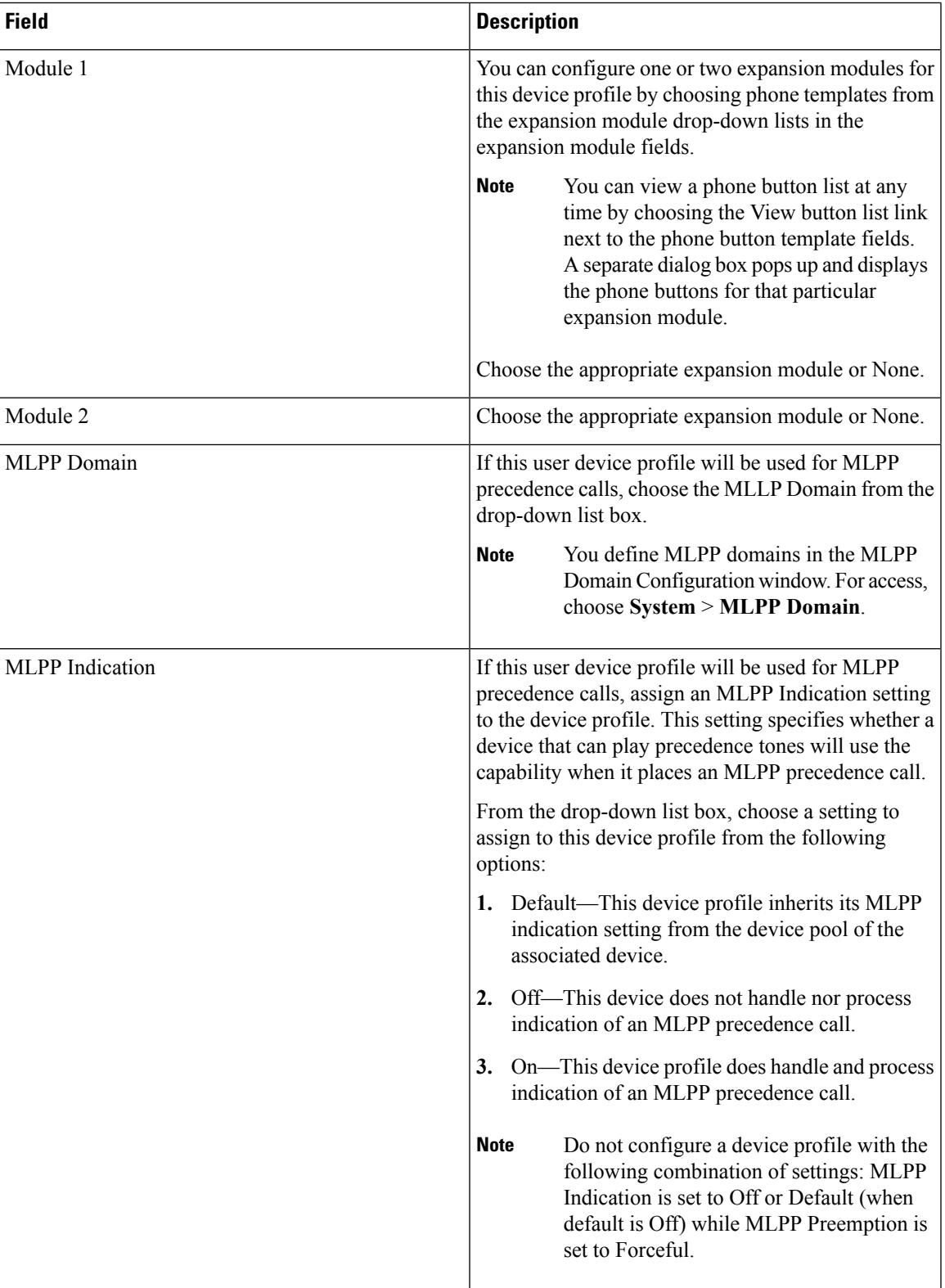

 $\mathbf I$ 

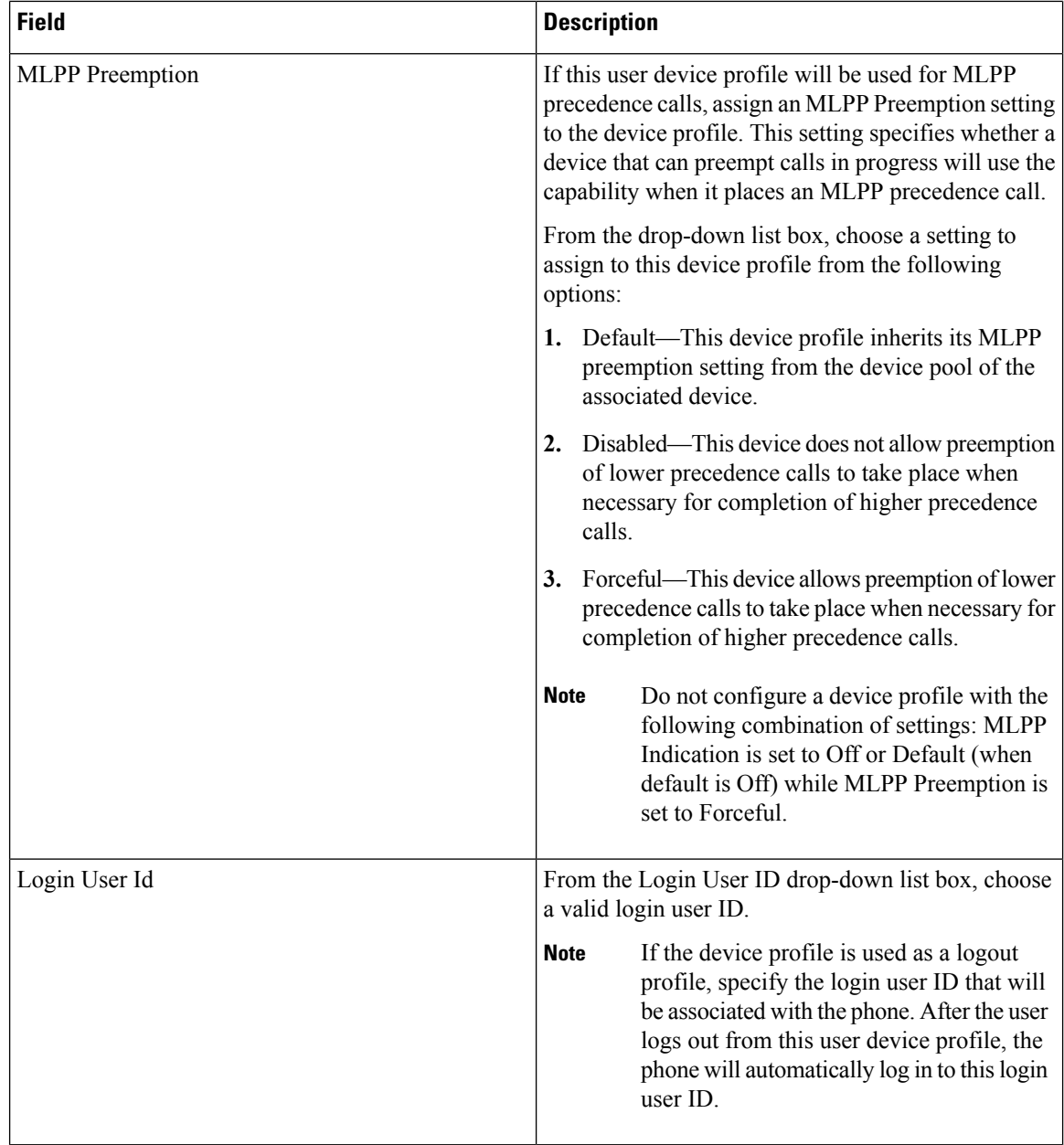